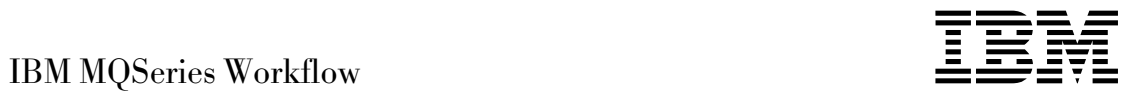

# Introdução ao Runtime

*Versão 3.2.1*

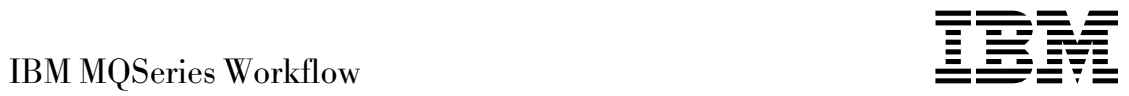

# Introdução ao Runtime

*Versão 3.2.1*

**Nota!:** Antes de utilizar estas informações e o produto a que elas se referem, leia as informações gerais em Apêndice A, "Avisos" na página 31.

#### **Terceira Edição (Setembro de 1999)**

Esta edição se aplica à versão 3, release 2, modificação 1 do IBM MQSeries Workflow (número do produto 5697-FM3) e a todos os releases e modificações subseqüentes até que seja indicado de outra forma em novas edições.

Esta edição substitui S517-1390-01.

Copyright International Business Machines Corporation 1993, 1999. Todos os direitos reservados.

## **Índice**

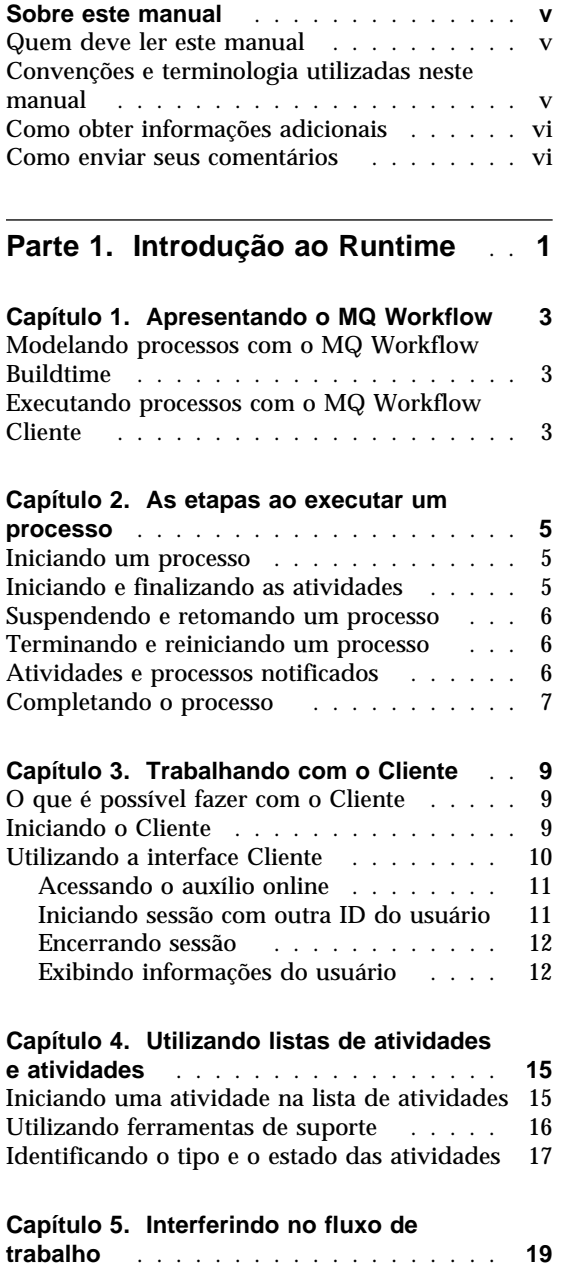

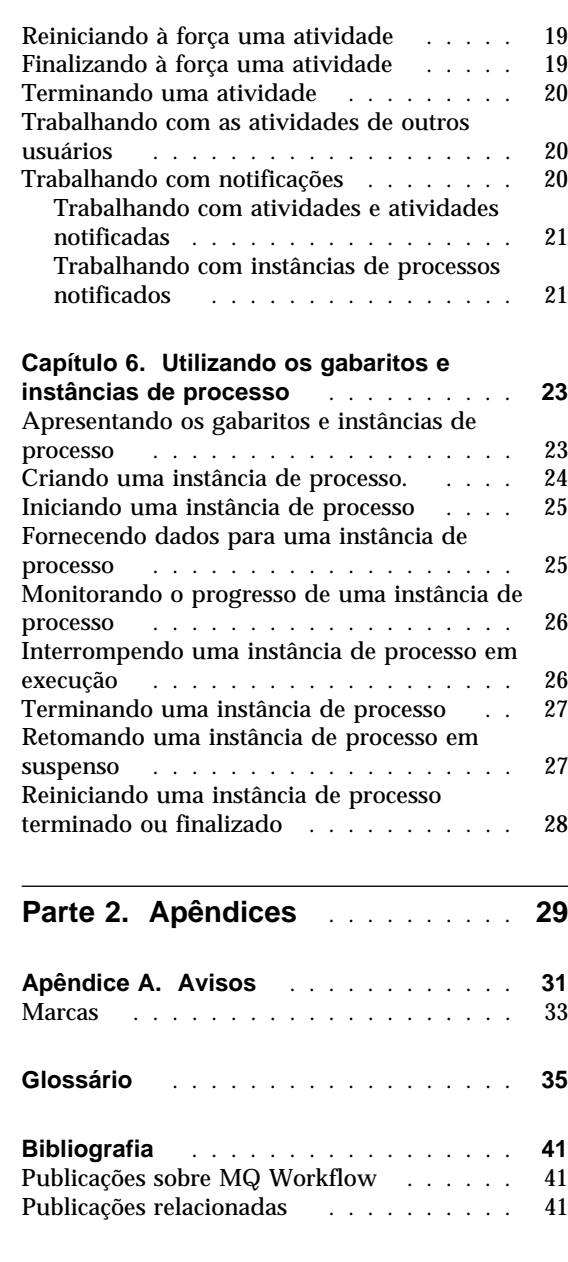

## **Sobre este manual**

Este manual apresenta você ao componente Cliente do IBM MQSeries (R) Workflow, doravante referido como MQ Workflow. Ele descreve algumas das tarefas que você cumpre com o Cliente para executar o seu fluxo de trabalho.

Este manual não contém uma visão geral de todos os componentes do MQ Workflow ou como instalá-los. Para obter uma lista das publicações que descrevem os outros componentes do MQ Workflow, consulte "Publicações sobre MQ Workflow" na página 41.

#### **Quem deve ler este manual**

Leia este manual caso deseje saber:

Como usar as listas de atividades para assegurar a conclusão oportuna do seu trabalho

Como usar as listas de instância de processo para gerenciar o fluxo de trabalho em sua organização

Caso deseje ter familiaridade como os conceitos de fluxo de trabalho e da arquitetura do MQ Workflow, consulte o *IBM MQSeries Workflow: Conceitos e Arquitetura*.

#### **Convenções e terminologia utilizadas neste manual**

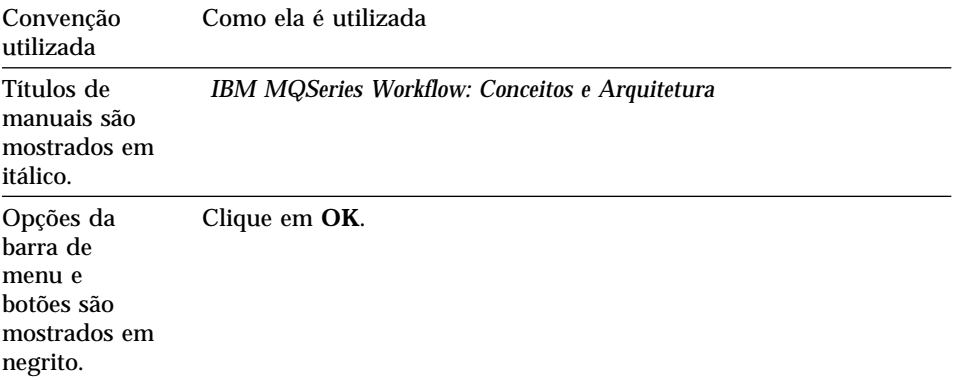

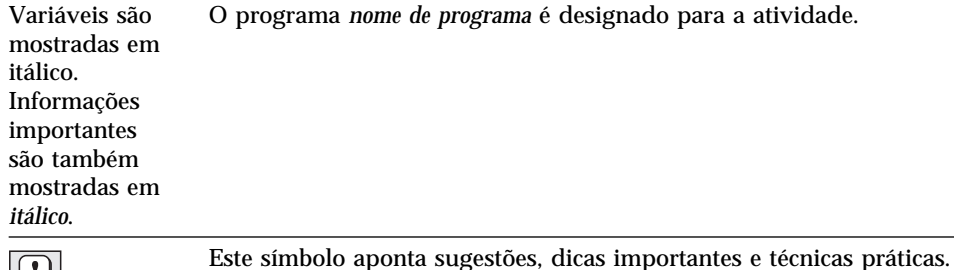

#### **Como obter informações adicionais**

 $|\mathbb{Q}|$ 

Visite a home page do MQSeries Workflow em http://www.software.ibm.com/ts/mqseries/workflow

Para obter uma lista de publicações, consulte "Publicações sobre MQ Workflow" na página 41.

#### **Como enviar seus comentários**

O seu retorno é importante para auxiliar no fornecimento de informações mais exatas e de alta qualidade. Caso tenha comentários sobre este manual ou qualquer outra documentação do MQSeries Workflow, use um dos métodos a seguir:

Envie-os por e-mail para: swsdid@de.ibm.com

Certifique-se de incluir o nome do manual, o número de peça, a versão do MQSeries Workflow e, se aplicável, a localização específica do texto que você está comentando (por exemplo, um número de página ou número de tabela).

Preencha um dos formulários no final deste manual e retorne-o por correio, fax ou entregue-o a um Representante IBM.

## **Parte 1. Introdução ao Runtime**

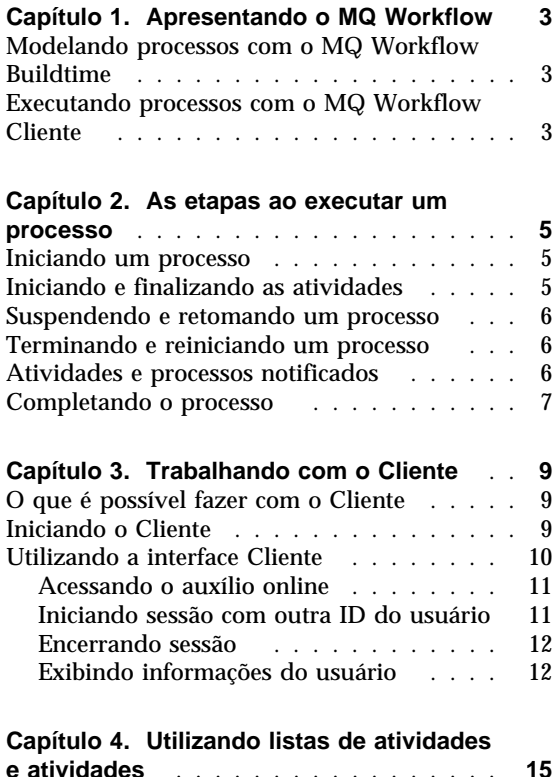

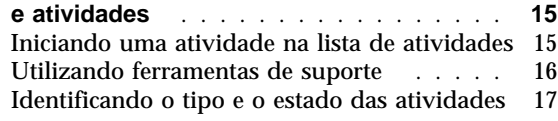

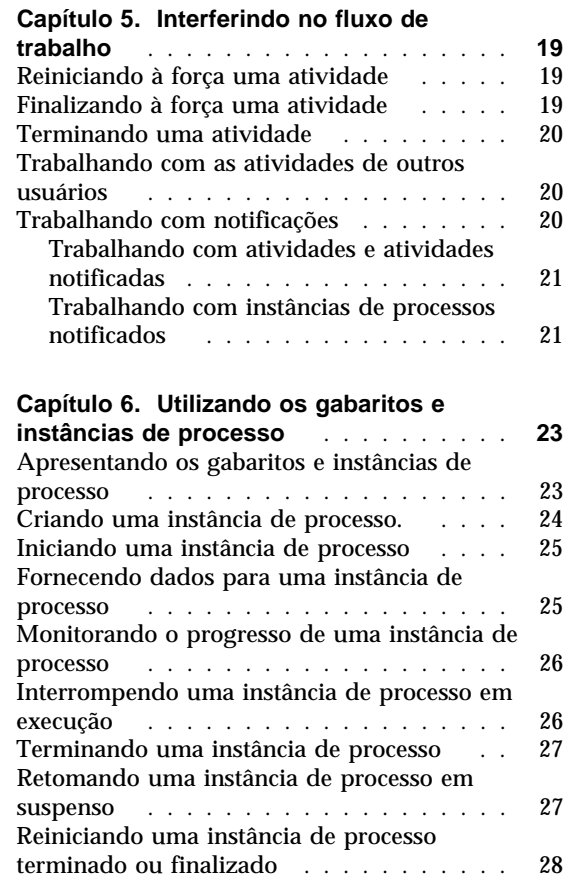

## **Capítulo 1. Apresentando o MQ Workflow**

Com o MQ Workflow você pode projetar, aperfeiçoar, documentar e controlar seus processos administrativos. O MQ Workflow auxilia nas operações administrativas diárias, no planejamento e gerenciamento e, também no projeto de aplicações personalizadas para seu negócio. Com o MQ Workflow você pode:

Definir e documentar seus processos

Executar seus processos para gerenciar o fluxo de trabalho em sua empresa.

O MQ Workflow é um sistema cliente/servidor e o Cliente é o componente usado para executar seu processo administrativo.

#### **Modelando processos com o MQ Workflow Buildtime**

O primeiro estágio ao usar o MQ Workflow é construir um modelo de fluxo de trabalho simulando os "verdadeiros" processos de sua empresa. Os modelos de processo definem, por exemplo:

As atividades no processo e a ordem em que acontecem

A equipe designada para gerenciar e executar cada atividade

Os dados relevantes do processo utilizados em cada atividade e enviados para as subseqüentes

Os programas necessários para executar atividades

As condições para iniciar e finalizar cada atividade

A duração máxima de cada atividade e de cada processo

Estas informações também podem ser definidas utilizando a Workflow Definition Language (FDL - Linguagem de Definição do Fluxo de Trabalho) do MQ Workflow.

#### **Executando processos com o MQ Workflow Cliente**

Um modelador define o modelo de fluxo de trabalho com o Buildtime usando uma interface gráfica do usuário. Quando estiver pronto, o modelo deve ser exportado do Buildtime para o Runtime. Um modelo de processo deve ser importado e traduzido para um *gabarito de processo Runtime*. Antes de poder trabalhar com seus processos usando o Cliente, você deve criar uma cópia executável de um gabarito de processo. Tal cópia é denominada *instância de processo*, que poderá, assim, ser inicializada.

Uma vez iniciada uma instância de processo pelo usuário autorizado, o MQ Workflow mantém as listas de atividades dos usuários a quem as atividades são atribuídas. A lista de atividades de cada usuário inclui todos as atividades completas e distribuídas em todas as instâncias de processo em execução.

Quando um usuário inicia uma atividade, o MQ Workflow inicializa um programa que estiver especificado no modelo de processo. O MQ Workflow pode também enviar qualquer dado necessário para o programa. O usuário normalmente interage com o programa para executar a atividade. As atividades podem ser definidas para início automático.

Quando uma atividade estiver finalizada, o MQ Workflow inclui a próxima atividade do processo na lista de atividades dos usuários autorizados. Os usuários autorizados podem suspender, retomar, parar e reiniciar instâncias de processo. Informações de estado são fornecidas para as instâncias de processos à medida que o trabalho flui através do processo.

Para mais informações sobre a modelagem de seus processos e suas importações para o Runtime, consulte o *IBM MQSeries Workflow: Getting Started with Buildtime*.

## **Capítulo 2. As etapas ao executar um processo**

Este capítulo fornece uma visão geral das tarefas principais desenvolvidas no Cliente do MQ Workflow. Para mais informações sobre as tarefas, consulte os capítulos específicos e utilize as informações online atribuídas a cada tarefa.

#### **Iniciando um processo**

Você pode iniciar um processo em um dos seguintes modos:

Criando uma instância de processo a partir de um gabarito de processo.

Iniciando uma atividade de processo em uma lista de atividade.

Executando um programa que inicia o processo.O MQ Workflow cria uma instância a partir de um gabarito e inicia o processo. Para obter informações adicionais, consulte "Apresentando os gabaritos e instâncias de processo" na página 23.

Quando você inicia uma instância de processo, o MQ Workflow determina a rota das atividades que podem ser iniciadas para os usuários de acordo com as tarefas da equipe no modelo de processo. As atividades são colocadas na posição **pronta**.

As atividades de programa e processo aparecem nas listas de atividades dos usuários autorizados ou são iniciadas automaticamente pela primeira vez, dependendo da definição.

As atividades que não são iniciadas automaticamente devem ser iniciadas manualmente por um dos usuários autorizados. Os blocos não aparecem nas listas de atividades; somente as atividades iniciais dos blocos, à medida que estejam prontas. Para mais informações, consulte "Iniciando uma atividade na lista de atividades" na página 15

#### **Iniciando e finalizando as atividades**

Quando uma atividade de programa for iniciada, o programa especificado no registro começa. Quando uma atividade de processo é iniciada, o gabarito de processo é criado e a instância de processo é iniciada, com o processo de chamada denominado processo pai. A instância de processo aparece na janela **Instâncias de Processo.**

Tanto para as atividades de programa como de processo, o estado da atividade é alterado de **pronta** para **executando**. Um bloco é sempre iniciado automaticamente.

Execute as atividades conforme a seguir:

O programa designado para a atividade de programa é executado

O subprocesso designado para a atividade de processo é executado As atividades em um bloco, que devem executar para a instância de processo é executada

Se uma saída é especificada para a atividade, ela é avaliada como segue:

Se verdadeira, a atividade é finalizada (tanto automaticamente ou manualmente), e o estado da atividade é alterado para **finalizada**. Se falsa, a atividade retorna para a atividade do estado **pronta**.

Quando uma atividade é finalizada, os conectores de controle que dela se originam são processados e a próxima atividade no processo torna-se **pronta.**

#### **Suspendendo e retomando um processo**

Você pode interromper temporariamente o andamento de uma instância de processo em estado **executando**, mas isto não interrompe seus subprocessos. Quando você interrompe temporariamente uma instância de processo, atividades que foram iniciadas apresentam estado **suspensa**. Os dados do repositório de saída destas atividades são armazenados até que o processo seja retomado.

Os programas designados para atividades que já foram iniciadas são concluídos. Os subprocessos designados para atividades são concluídos. Os dados de programa para estes programas e subprocessos são analisados quando a instância do processo for retomada.

**Nota:** Para suspender subprocessos, você pode utilizar **Suspender a fundo**.

#### **Terminando e reiniciando um processo**

Você pode terminar o processo no estado **executando** ou **suspensa**. Todas as atividades em um processo terminado estão automaticamente no estado **finalizado à força**. Você pode também excluir ou reiniciar um processo terminado. Ao reiniciar um processo terminado, ele volta ao ponto inicial, isto é, à primeira atividade no processo.

#### **Atividades e processos notificados**

No Buildtime, o modelador de processo pode especificar uma duração máxima para um processo e suas atividades individuais. Por exemplo, uma determinada atividade poderia estar limitada a um período de um dia e o

processo total, a quatro dias. Se uma atividade não estiver completa no período especificado, um ícone de notificação é enviado a uma lista de atividades do usuário. Se este usuário não agir no momento da mensagem dentro de um período também especificado no Buildtime, então uma segunda nota é enviada para a lista de atividades do administrador. Se o processo em si estiver fora de prazo, uma nota de processo é enviada para a lista de atividades do administrador.

#### **Completando o processo**

Um processo finaliza quando não há mais atividades com estado **pronta**, **suspensa**, ou **executando**. Um processo que foi concluído com sucesso é mostrado com o estado **finalizado** na janela **Instâncias de Processos.**

## **Capítulo 3. Trabalhando com o Cliente**

Este capítulo descreve algumas das tarefas realizáveis no Cliente do MQ Workflow. As seguintes informações estão disponíveis:

O que é possível fazer com o Cliente Utilizando a interface Cliente Iniciando e sessão e inicializando o Cliente Obtendo auxílio.

#### **O que é possível fazer com o Cliente**

Ao usar o Cliente do MQ Workflow, você pode realizar as seguintes tarefas das listas de atividades:

Iniciar atividades em uma lista de atividades

Selecionar como filtrar e ordenar itens em listas de atividades

Criar e excluir as lista de atividades

Forçar uma alteração no estado de uma atividade

Trabalhar com processos e atividades notificadas

Excluir as atividades finalizadas

Monitorar o progresso das atividades dentro de uma instância de processo.

Além da utilização de listas de atividades, você pode interferir no fluxo de trabalho e, por exemplo, alterar o estado de uma atividade.

Você pode também trabalhar com os gabaritos de processos, criados por um modelador do Buildtime, que simulam o modelo de fluxo de trabalho. Para iniciar um processo, você pode criar uma instância de processo a partir de um gabarito como explicado no item "Executando processos com o MQ Workflow Cliente" na página 3.

#### **Iniciando o Cliente**

Antes de utilizar o Cliente, verifique com a pessoa responsável pela instalação do MQ Workflow como está configurado o sistema.

Para iniciar o Cliente e exibir a janela de **Iniciar Sessão**, faça o seguinte:

1. No menu **Iniciar**, clique em **Programas**

- 2. Clique em **MQSeries Workflow**.
- 3. Depois clique em **Cliente do MQSeries Workflow**.

A janela **Iniciar Sessão** aparece.

As alternativas para iniciar sessão ao Cliente são as seguintes:

Dependendo da instalação do seu servidor do MQ Workflow você pode iniciar sessão unificada para o Cliente do MQ Workflow no ambiente de Windows.

Digite sua ID do usuário e sua senha.

Não precisa digitar o sistema padrão ou o grupo de sistema.

Para iniciar sessão, consulte seu administrador para localizar o que digitar nos campos.

#### **Utilizando a interface Cliente**

Ao iniciar o Cliente pela primeira vez, você verá a janela **Exibição em árvore** como mostra a Figura 1 na página 11.

A **Exibição em árvore** contém o seguinte:

Grupo de Sistemas / Sistema – *id do usuário*

Mostra o grupo de sistemas, sistema e ID do usuário com os quais você está com uma sessão iniciada.

Listas de Gabaritos de Processos.

Contém todas as listas de gabaritos de processo disponíveis.

Listas de Instância de Processo.

Contém todas as listas de instâncias de processos que estão disponíveis. Listas de Atividades.

Contém todas as listas de atividades disponíveis.

Você pode reduzir ou expandir os objetos listados na árvore.

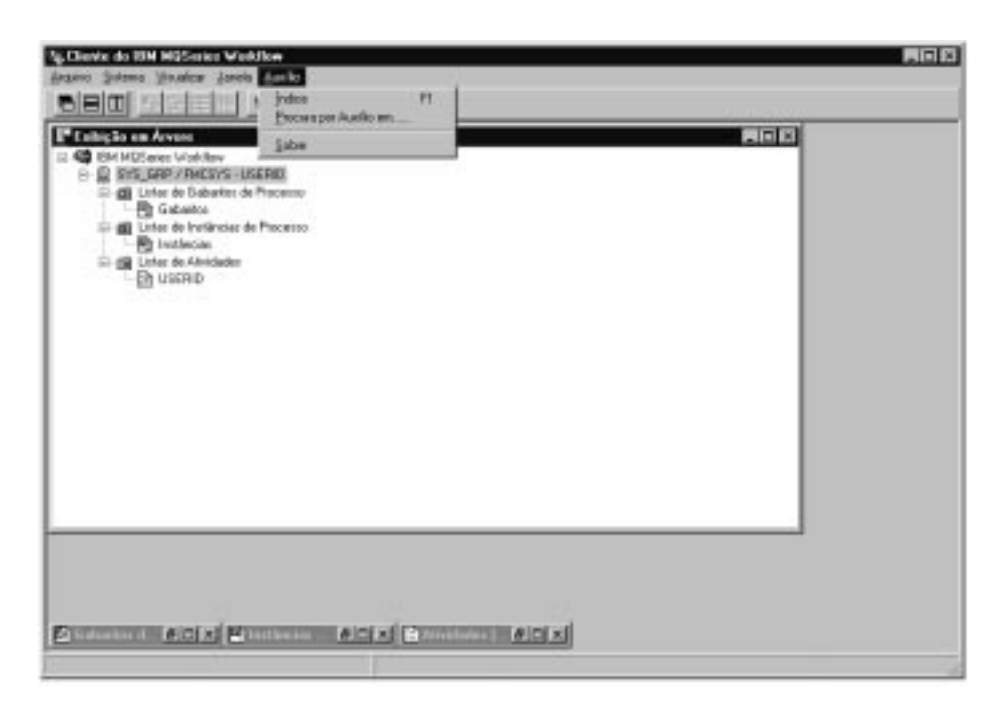

Figura 1. Exibição em árvore do Cliente

Dependendo do tipo de janela ativa, diferentes menus são exibidos na barra de ferramentas. Por exemplo, como mostra a Figura 1, existe um menu **Sistema** além dos menus comuns **Arquivo**, **Visualizar**, **Janela**, **Auxílio**.

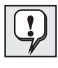

Você pode usar o menu **Janela** para controlar a exibição de janelas, listá-las, ou selecioná-las.

Consulte auxílio online para mais informações de como:

Selecionar e desmarcar os itens de uma janela

Utilizar os menus sobrepostos

Filtrar e escolher lista de atividades

Criar e eliminar as lista de atividades

#### **Acessando o auxílio online**

O auxílio Online é fornecido pelo Cliente do MQ Workflow. Para ver estas informações de auxílio, selecione **Tópicos de Auxílio** a partir do menu Auxílio.

#### **Iniciando sessão com outra ID do usuário**

Para iniciar sessão com outra ID do usuário, no menu **Arquivo**, clique em **Iniciar Sessão** e digite a ID do usuário e a senha. Não é necessário digitar o grupo de sistema e o sistema, porque o sistema padrão é utilizado.

Um novo item contendo a nova ID do usuário é incluída na janela **Exibição em Árvore.**

#### **Encerrando sessão**

Para encerrar sessão de uma ID de usuário, na janela **Exibição em Árvore**, no menu **Sistema**, clique em **Encerrar sessão**.

Para iniciar sessão novamente, no menu **Arquivo** ou menu sobreposto, clique em **Iniciar Sessão** como mostra a Figura 2.

Para finalizar completamente, no menu **Arquivo**, clique em **Sair**. O cliente é interrompido completamente.

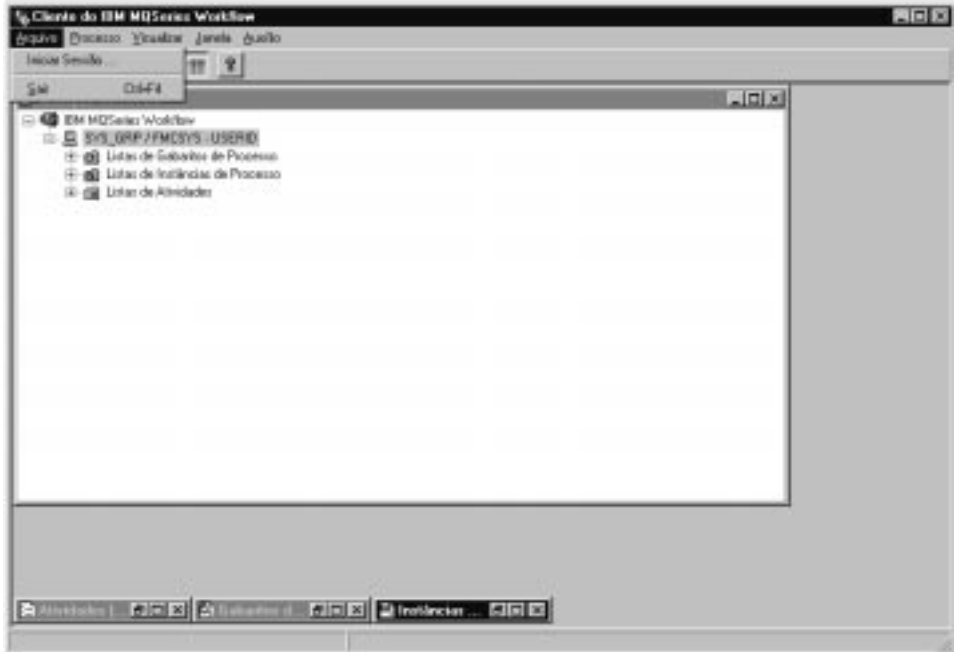

Figura 2. Opção Iniciar Sessão <sup>e</sup> Sair

#### **Exibindo informações do usuário**

A janela **Exibição em Árvore** exibe o Grupo de Sistemas / Sistema ao qual você iniciou sessão.

Para abrir a janela **Propriedades do Usuário**:

- 1. Selecione Grupo de Sistemas / Sistema na janela **Exibição em Árvore**.
- 2. No menu **Sistema**, clique em **Informações do Usuário**.

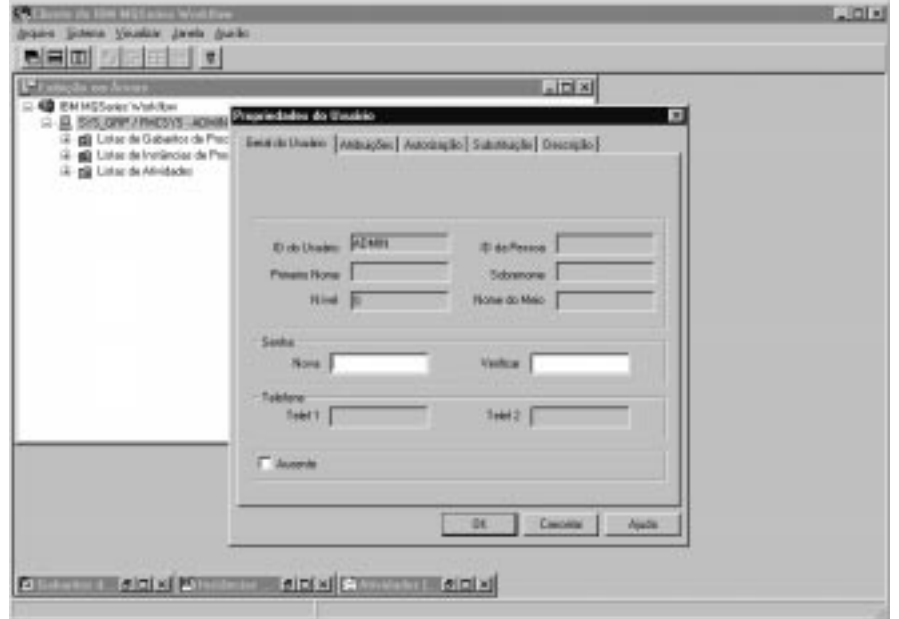

Isto abre a janela como mostra a Figura 3 na página 13.

Figura 3. Janela Informações do Usuário

Alguns dos campos exibidos na janela **Informações do Usuário** são pré-definidos para você em Buildtime. É possível visualizar estas propriedades, mas você não pode alterá-las. Entretanto, você pode alterar sua senha na página **Geral do Usuário** das **Informações do Usuário.**

Para mais informações sobre o conteúdo destes campos, consulte auxílio online.

## **Capítulo 4. Utilizando listas de atividades e atividades**

Este capítulo apresenta as listas de atividades e descreve sua utilização. Isto inclui informações sobre:

Iniciar uma atividade em uma lista de atividades Status das atividades Utilizar ferramentas de suporte

Você encontra mais informações no auxílio online, por exemplo, sobre:

Controlar a exibição da janela de atividades Atribuir as atividades Exibir as propriedades da atividades Excluir uma atividade Reiniciar e finalizar à força Como atualizar automaticamente sua lista de atividades (Premer)

#### **Iniciando uma atividade na lista de atividades**

A janela **Exibição em Árvore** mostra todas as lista de trabalho, que geralmente estão disponíveis. Você pode definir diversas listas de trabalho para separar atividades para diferentes aspectos de seu trabalho. Você pode, por exemplo, criar listas de trabalho para exibir atividades de acordo com seu estado, prioridade, ou categoria. As atividades que pertencem a uma lista de atividades são exibidas na janela **Atividades**.

Abra a janela **Atividades**. Se ela estiver minimizada no final da **Exibição em Árvore**, clique duas vezes sobre ela. A janela **Atividades** se abre como mostra a Figura 4 na página 16.

Você pode inicializar as atividades:

Automaticamente, isto é, a atividade é iniciada pelo MQ Workflow sem a intervenção do usuário. Isto se aplica a primeira vez que uma atividade é iniciada.

Manualmente, isto é, você precisa reiniciar a atividade se as condições de saída não forem encontradas. A atividade deve estar no estado **Pronto**.

Ao iniciar uma atividade:

1. Clique duas vezes na atividade ou selecione uma ou mais atividades para serem iniciadas.

2. No menu **Atividades**, clique em **Iniciar**.

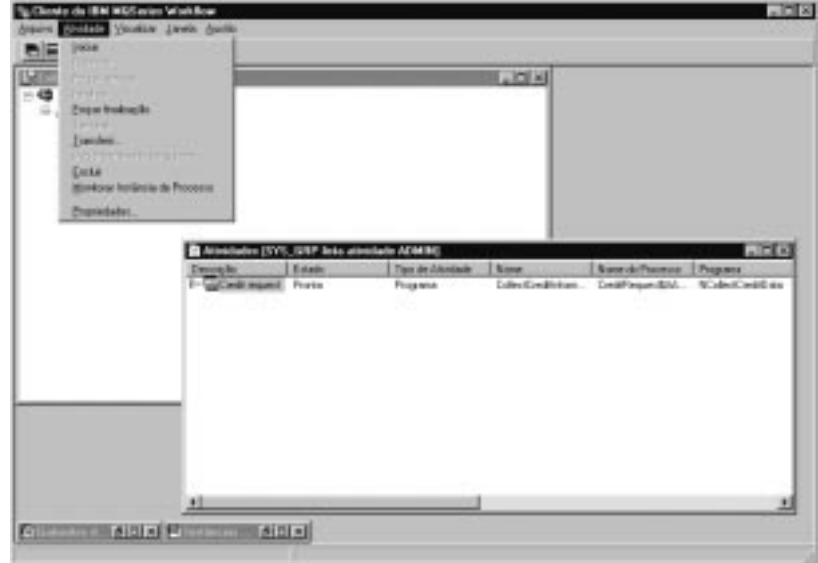

Figura 4. Iniciando uma atividade

Ao iniciar uma atividade:

Para uma atividade de programa, o programa associado é iniciado.

Para uma atividade de processo, o gabarito de processo associado é criado, a instância de processo é iniciada, e o repositório de entrada da atividade é preenchido com os dados. As atividades no processo associado aparecem nas listas de atividades dos usuários designados para desenvolvê-los.

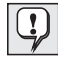

Uma vez iniciada uma atividade, suas propriedades não podem ser alteradas. Se vários usuários são designados para uma atividade já iniciada, o estado da atividade é alterado para **desativada** e **finalizado** nas lista de atividades dos outros usuários.

#### **Utilizando ferramentas de suporte**

Você pode utilizar ferramentas de suporte para as atividades em suas listas de atividades. Os exemplos a seguir mostram quando você poderia utilizar uma ferramenta de suporte:

Para exibir informações de auxílio que foram definidas para uma determinada atividade.

Para listar usuários que podem ajudar caso você tenha problemas com uma atividade.

Para encontrar informações adicionais. Você tem, por exemplo, uma atividade em sua lista de atividades e é solicitado a aprovar um pedido de um cliente. Você inicia o programa da atividade, mas para aprovar ou rejeitar o pedido é preciso ver outras informações sobre o cliente. Você inicia a ferramenta de suporte disponível para este pedido para encontrar informações no banco de dados ou pasta apropriados.

As ferramentas de suporte são definidas no Buildtime quando o modelador atribui programas às atividades. Para iniciar uma ferramenta de suporte, no menu **Atividade**, clique em **Iniciar ferramenta de suporte**. Uma janela exibe as atividades das ferramentas de suporte. Selecione a ferramenta apropriada a partir desta lista e clique em **Iniciar** para iniciar a ferramenta. As ferramentas de suporte no MQ Workflow trabalham independentemente da execução das atividades para as quais as ferramentas foram iniciadas. Estas ferramentas estão disponíveis para a atividade seja qual for o estado em que a atividade se encontra.

#### **Identificando o tipo e o estado das atividades**

O estado de uma atividade é mostrado na exibição **Relatório** da lista de atividades.

Os ícones que se seguem servem para identificar os diferentes tipos de atividades como mostra a Figura 5

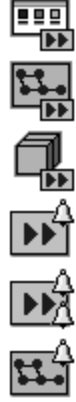

identifica uma atividade de programa.

identifica uma atividade de processo.

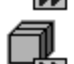

identifica uma atividade de bloco.

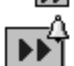

identifica a primeira notificação para uma atividade.

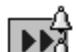

identifica a segunda notificação para uma atividade.

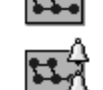

identifica a primeira notificação de instância de processo.

identifica a segunda notificação de instância de processo.

Figura 5. Ícones para identificar diferentes tipos de atividades

Além disto, existe um ícone extra para mostrar o estado da atividade. Para uma visão geral destes ícones, consulte o auxílio online.

## **Capítulo 5. Interferindo no fluxo de trabalho**

Este capítulo descreve como:

Provocar uma alteração no estado de uma atividade.

Trabalhar com as atividades de outros usuários. Para tanto, você precisa de autorização especial. Para descobrir se você tem permissão para trabalhar com as atividades de outros usuários, verifique **Informações do Usuário** como mostra a Figura 3 na página 13.

Trabalhar com notificações.

Para mais informações, pistas e dicas, consulte auxílio online.

#### **Reiniciando à força uma atividade**

Você pode forçar para reiniciar uma atividade de um programa ou de um processo. O estado deve estar em **execução** para alterá-lo para **pronta**.

Selecione as atividades as quais deseja reiniciar à força.

- 1. Clique no menu **Atividade**.
- 2. Clique em **Reiniciar à força**.

As atividades selecionadas retornam para o estado **pronta** e podem ser reiniciadas. As atividades reiniciadas à força utilizam os mesmos dados de entrada de quando foram iniciadas pela primeira vez.

#### **Finalizando à força uma atividade**

Você pode forçar o encerramento de uma atividade de um processo ou de um programa. O estado deve estar em **pronta** ou **executando** para alterá-lo para **encerrada**.

Para encerrar uma atividade à força, selecione as atividades a serem alteradas:

- 1. Clique no menu **Atividade**.
- 2. Clique em **Finalizar à força**.

Os programas iniciados para atividades que foram **finalizadas à força**, continuam executando e devem ser terminados separadamente. Os dados do repositório de saída de atividades são configurados ou definidos somente após a finalização normal.

#### **Terminando uma atividade**

Você pode encerrar uma atividade de um processo ou de um programa. O estado da atividade deve estar em **pronta** ou **executando**.

Para encerrar uma atividade, selecione a atividade a ser alterada:

- 1. Clique no menu **Atividade**.
- 2. Clique em **Terminar**.

Isto encerra a atividade.

#### **Trabalhando com as atividades de outros usuários**

Selecione a página **Autorização** da janela **Informação do Usuário** para visualizar os nomes dos usuários cujas atividades você está autorizado a exibir e transferir.

Com a autorização necessária, você pode transferir atividades com o estado de **pronta** ou **suspensa** de um usuário ao outro. Isto será útil, por exemplo, se você não puder atuar sobre uma atividade por falta ou sobrecarga de alguém.

Para descobrir quem é elegível para uma atividade, você pode iniciar o monitor de instância de processo, como descrito em "Monitorando o progresso de uma instância de processo" na página 26.

#### **Trabalhando com notificações**

No MQ Workflow Buildtime, o modelador de processos pode especificar um período no qual:

Um processo deve ser finalizado.

Cada atividade definida para o processo deve ser finalizada.

O usuário que recebe uma notificação deve agir sobre ela.

Os usuários designados são notificados se estes processos, atividades e avisos não forem completados no tempo especificado. As notificações podem ser enviadas para atividades e processos que têm o estado de **pronta**, **executando**, ou **suspensa**.

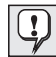

Um intervalo, definido no MQ Workflow Buildtime, especifica a data das notificações.

#### **Trabalhando com atividades e atividades notificadas**

Se uma atividade em um processo não é completada no tempo específico, o usuário recebe uma 1ª notificação. Se o usuário não agir num tempo determinado ao receber a 1ª notificação, o administrador do processo recebe uma 2ª notificação.

Consulte auxílio online para uma lista de ícones exibidos.

O ícone exibido depende do estado da atividade para o qual uma nota foi enviada. Na exibição **Relatório** da lista de atividades, o tipo de atividade é devidamente mostrado como 1ª ou 2ª notificação. O aviso tem o mesmo estado da atividade ou processo para o qual foi criado.

O estado da atividade altera na lista de atividades do usuário para quem a atividade foi designada. Na exibição **Relatório**, o estado é exibido como **pronta**, **executando**, ou **suspensa** notificado.

Quando o problema é resolvido:

A atividade fora de prazo é **finalizada à força**, ou o seu processo é terminado. O ícone de aviso altera para o ícone finalizar à força e pode ser eliminado.

A atividade atrasada é **finalizada**. O ícone de aviso se altera para o ícone finalizado e pode ser excluído.

O usuário notificado deve selecionar o ícone e clicar em **Finalizar** no menu **Atividade**. O ícone de aviso pode então ser excluído da lista de atividade.

#### **Trabalhando com instâncias de processos notificados**

Se um processo não é finalizado no tempo determinado, o usuário identificado no MQ Workflow Buildtime como administrador do processo recebe um aviso.

Se não houver um administrador identificado no Buildtime, o usuário que iniciar a instância de processo é designada como Administrador de processo e recebe o aviso.

O Administrador de processo é avisado do atraso através de um ícone na lista de atividade.

Para mais detalhes e uma lista dos ícones que são utilizados, consulte o auxílio online.

## **Capítulo 6. Utilizando os gabaritos e instâncias de processo**

Este capítulo descreve algumas das tarefas realizáveis nos gabaritos e nas instâncias de processo. As tarefas descritas são:

Criar uma instância de processo

Iniciar uma instância de processo

Identificar o estado de uma instância de processo

Monitorar o progresso de uma instância de processo

Interromper uma instância de processo em execução

Retomar uma instância de processo em suspenso

Reiniciar uma instância de processo terminado ou finalizado

Você encontra mais informações no auxílio online, por exemplo, sobre:

Controlar a exibição das janelas **Gabaritos de Processos** e **Instâncias de Processos** Exibir os dados para um gabarito e uma instância de processos Eliminar um gabarito e uma instância de processo Renovar o Status dos gabaritos e das instâncias de processo

Controlar a exibição

Fornecer os dados para uma instância de processo

#### **Apresentando os gabaritos e instâncias de processo**

O modelador cria um modelo de processo no Buildtime depois o importa para o Runtime A versão importada e convertida é chamada de um gabarito de processo. No Runtime, você define listas de gabaritos de processos para conter estes gabaritos de processos. Utilize a janela **Gabaritos de Processos** para exibir todos os gabaritos de processos contidos em uma lista de gabaritos de processos definida.

Para iniciar uma instância de processo, você deve primeiro criar uma instância de processo a partir do gabarito de processo. A instância de processo pode então ser iniciada.

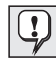

Você também pode criar e iniciar a instância do processo em uma etapa clicando em **Criar e Iniciar Instância** a partir do menu **Processos**. Neste caso, você deve utilizar o mesmo nome da instância do processo fornecida pelo sistema.

#### **Criando uma instância de processo.**

Para cada processo iniciado, um gabarito de processo aparece em sua janela **Gabaritos de Processos**. Se a janela **Gabaritos de Processo** estiver minimizada na parte inferior da janela Cliente do MQ Workflow, clique-a duas vezes. Isto abre a janela **Gabaritos de Processo** como mostra a Figura 6.

Para criar uma instância, faça o seguinte:

- 1. Selecione um gabarito de processo clicando sobre ele.
- 2. No menu **Processo**, clique em **Criar Instância**.

Para cada um dos gabaritos selecionados, uma instância de processo é criada com um estado de **pronta**. A instância de processo é nomeada em função do gabarito de processo importado com um sufixo exclusivo. Você pode editar o nome e a descrição.

Uma instância de processo contém as atividades para as pessoas a quem estas atividades foram designadas de acordo com a definição do processo. Ela também deve conter subprocessos. Todas as atividades **prontas** aparecem nas listas de trabalho daqueles a quem as atividades foram designadas. Isto se aplica a todas as atividades de todas as instâncias de processos em andamento.

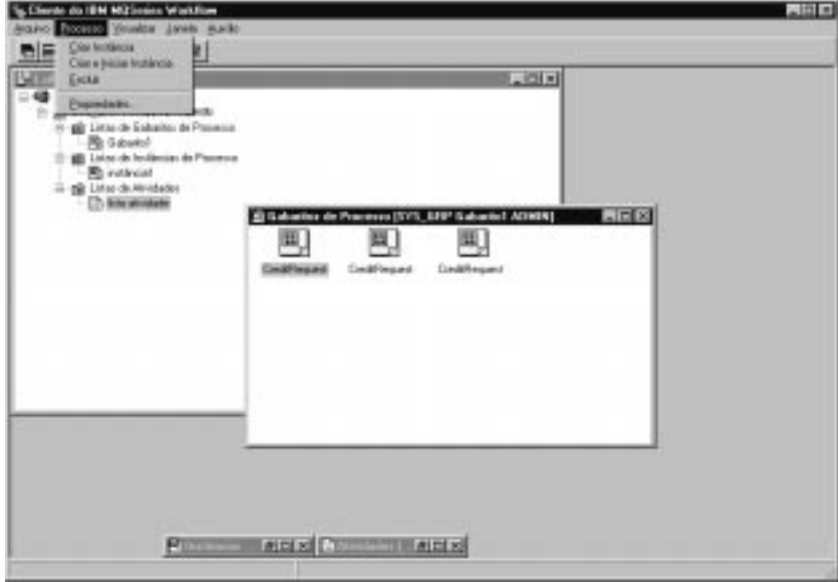

Figura 6. Janela Gabaritos de Processo

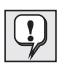

Uma vez criada a instância de processo, ela não sofre alterações do modelo de processo ou do gabarito na qual está baseada. Os subprocessos não são instanciados nesta ocasião. Quando uma atividade do processo é iniciada, uma instância do processo ao qual se refere é criada e iniciada automaticamente.

Em Runtime, você define listas de instâncias de processos para conter as instâncias de processos que são criadas. Utilize a janela **Instâncias de Processos** para exibir as instâncias de processos disponíveis.

#### **Iniciando uma instância de processo**

Para iniciar uma instância de processo que está no estado **pronta** na exibição **Ícones** ou **Relatório** da janela **Instâncias de Processo**:

Clique duas vezes na instância de processo.

Se as instâncias de processo selecionadas, por exemplo, não requerem qualquer dado especial, elas são iniciadas e as atividades são colocadas nas listas de atividades dos usuários designados. Uma atividade é iniciada imediatamente após a conexão, se for programada para o início automático.

Enquanto o MQ Workflow é iniciado, a instância de processo é alterada para o estado **executando**.

Para obter informações sobre o estado de uma instância de processo, consulte o auxílio online.

#### **Fornecendo dados para uma instância de processo**

No MQ Workflow Buildtime, uma estrutura de dados de entrada é designada para cada processo. Para fornecer valores para os membros da estrutura de dados, o modelador de processo pode definir abrir a janela **Estrutura de Dados de Entrada** quando a instância de processo é iniciada.

Esta janela é exibida se:

A instância de processo contiver um ponto de fonte.

A instância de processo é definida pelo **Prompt para dados no início do processo** ativado.

A estrutura de dados do repositório de entrada do processo possui membros diferentes da estrutura de dados padrão.

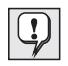

Você pode apenas editar e digitar dados quando a instância de processo é iniciada pela primeira vez. Se uma instância é reinicializada ou retomada, você não poderá mais processar dados. Os dados digitados ou editados na primeira inicialização são utilizados.

#### **Monitorando o progresso de uma instância de processo**

Um monitor de instância de processo é fornecido para que você possa ver o progresso de uma instância de processo. Você pode usar o monitor de instância de processo em qualquer instância de processo, na janela **Instâncias de Processo**. Para usar o monitor de instância de processo:

- 1. Dê um clique com o botão direito do mouse na instância de processo que você deseja monitorar:
- 2. Clique em **Monitorar**.

Um diagrama exibe as atividades na instância de processo, como criado em Buildtime. O monitor de instância de processo mostra as atividades e seus estado. Consulte o auxílio online para uma lista de símbolos e seus significados.

Para exibir as propriedades para uma atividade:

- 1. Dê um clique com o botão direito do mouse na atividade.
- 2. Depois clique em **Propriedades da atividade**.

Isto abre a janela **Propriedades da atividade**. Você pode escolher a informação que deseja exibir clicando na guia apropriada. Por exemplo, a guia **Equipe** mostra uma lista de IDs de usuários. A lista contém as IDs dos usuários aos quais foram designados as atividades, ou, se a atividade foi iniciada, a ID do usuário que a iniciou.

Conectores de controle, que são responsáveis pela seqüência de atividades dentro de um processo, também são mostradas no monitor de processo. Consulte auxílio online para uma lista de cores para conectores e seus significados.

Os blocos também são mostrados no monitor de processo. Quando você dá um clique duplo em um ícone de bloco, um novo monitor é aberto mostrando as atividades no bloco.

#### **Interrompendo uma instância de processo em execução**

Você poderá interromper uma instância se tiver iniciado o processo errado, por exemplo, ou se uma ou mais usuários estiverem ausentes. Você pode

interromper a instância antes que ela se complete, porque não haverá progresso da mesma e você evitará uma série de notificações. Selecione a instância de processo e no menu **Processo**, selecione um dos seguintes:

Clique em **Suspender** se uma instância de processo tiver iniciado e você quiser interromper seu andamento temporariamente.

Clique em **Suspender a fundo** para suspender uma instância de processo e todos seus subprocessos.

#### **Terminando uma instância de processo**

Para interromper uma instância de processo no estado **executando** ou **suspensa**, selecione a instância de processo.

No menu **Processo**, clique em **Terminar**.

O término da instância também cancela seus subprocessos, ou seja, instâncias iniciadas por atividades de processo. A instância de processo é interrompida e qualquer atividade gerada nas listas de atividades é **finalizada à força**. Os programas inicializados para estas atividades devem ser interrompidos definitivamente, do contrário continuam executando, mas não as tarefas de navegação. Os dados produzidos não são utilizados porque a instância foi terminada. As atividades que ainda não tenham sido iniciadas passam para o estado **finalizado**. A instância de processo não é apagada e pode ser **reiniciada** ou **excluída**.

#### **Retomando uma instância de processo em suspenso**

Se deseja continuar com uma instância de processo **suspensa**, selecione a instância de processo e depois, no menu **Processo**, clique em um dos seguintes itens:

**Retomar** para retomar a instância de processo, mas não seus subprocessos **Retomar totalmente** para retomar uma instância de processo e todos os seus subprocessos

As instâncias selecionadas retornam ao estado **executando** e são retomadas a partir do ponto de sua suspensão. Você não é solicitado a fornecer novos valores.O MQ Workflow analisa as informações do repositório coletadas até então, inclusive os dados de saída das atividades concluídas após a suspensão, e a navegação continua:

As atividades suspensas tornam-se **prontas** novamente.

As atividades cujos programas tenham finalizado sua execução agora mostram um estado **finalizado**.

As atividades cujos programas ainda estão executando mostram um estado de **executando** e continuam até que se completem.

#### **Reiniciando uma instância de processo terminado ou finalizado**

Para reiniciar instâncias de processo **finalizadas** ou **terminadas**, selecione a instância de processo, e no menu **Processo**, clique em **Reiniciar**.

A instância de processo começa novamente do ponto inicial, ignorando o ponto em que foi anteriormente terminado. Durante o reinício de uma instância de processo, os dados de entrada do repositório da primeira inicialização da instância de processo é utilizada.

Para mais informações sobre as tarefas desenvolvidas com o Cliente, consulte o auxílio online descrito na "Acessando o auxílio online" na página 11.

**Parte 2. Apêndices**

## **Apêndice A. Avisos**

Estas informações foram desenvolvidas para produtos e serviços oferecidos nos Estados Unidos. É possível que a IBM não ofereça os produtos, serviços ou dispositivos discutidos neste documento em outros países. Consulte seu Representante IBM para obter informações sobre os produtos e serviços atualmente disponíveis em sua região. Qualquer referência a um produto, programa ou serviço IBM não significa que apenas os produtos, programas ou serviços IBM possam ser utilizados. Qualquer produto, programa ou serviço funcionalmente equivalente, que não infrinja nenhum direito de propriedade intelectual da IBM poderá ser utilizado. Contudo, é de inteira responsabilidade do Cliente a avaliação e verificação da operação de qualquer produto, programa ou serviço não-IBM.

A IBM pode ter patentes ou solicitações de patentes relativas a assuntos tratados nesta publicação. O fornecimento deste documento não garante ao Cliente nenhum direito sobre tais patentes. Pedidos de licença devem ser enviados, por escrito, ao:

Gerente de Relações Comerciais e Industriais da IBM do Brasil Av. Pasteur, 138/146 Botafogo 22290-240 Rio de Janeiro RJ Brasil

**O parágrafo a seguir não se aplica ao Reino Unido e a nenhum outro país em que tais disposições não estejam de acordo com a legislação local:** A INTERNATIONAL BUSINESS MACHINES CORPORATION FORNECE ESTA PUBLICAÇÃO "COMO ESTÁ" SEM GARANTIA DE NENHUM TIPO, SEJA EXPRESSA OU IMPLÍCITA, DE COMERCIALIZAÇÃO OU ADEQUAÇÃO A UM DETERMINADO OBJETIVO. Alguns países não permitem a exclusão de garantias expressas ou implícitas em certas transações; portanto esta disposição pode não se aplicar ao Cliente.

Estas informações podem incluir imprecisões técnicas ou erros tipográficos. Periodicamente, são feitas alterações nas informações aqui contidas; tais alterações serão incorporadas em futuras edições desta publicação. A IBM pode, a qualquer momento, aperfeiçoar e/ou alterar o(s) produto(s) e/ou programa(s) descrito(s) nesta publicação sem aviso prévio.

Os possuidores de licença deste programa que pretendam obter mais informações sobre o mesmo com o objetivo de permitir: (i) a troca de informações entre programas criados independentemente de outros programas (incluindo este) e (ii) a utilização mútua das informações trocadas, devem entrar em contato com:

Centro de Atendimento a Clientes IBM: Av. Pasteur, 138/146 Botafogo 22290-240 Rio de Janeiro RJ Brasil.

Tais informações podem estar disponíveis, sujeitas a termos e condições apropriadas, incluindo em alguns casos, o pagamento de uma taxa.

O programa licenciado descrito neste documento e todo o material licenciado disponível são fornecidos pela IBM sob os termos do Contrato com o Cliente IBM ou qualquer contrato equivalente entre as partes.

Todos os dados sobre desempenho aqui descritos foram determinados em um ambiente controlado. Portanto, os resultados obtidos em outros ambientes operacionais podem variar significativamente. Algumas medidas podem ter sido tomadas em sistemas em fase de desenvolvimento e não há garantia de que tais medidas sejam as mesmas nos sistemas normalmente disponíveis. Além disto, algumas medidas podem ter sido estimadas através de extrapolação. Os resultados reais podem variar. Os usuários deste documento devem verificar os dados aplicáveis para o ambiente específico.

As informações referentes a produtos não-IBM foram obtidas junto aos fornecedores destes produtos, anúncios publicados ou outras fontes de publicidade disponíveis. A IBM não testou tais produtos e não pode confirmar a excelência de desempenho, a compatibilidade ou quaisquer outras reivindicações relacionadas a produtos não-IBM. Dúvidas sobre os recursos de produtos não-IBM devem ser encaminhadas aos fornecedores destes produtos.

Todas as declarações referentes a futuras instruções ou intenções da IBM estão sujeitas a alterações ou remoção sem aviso prévio e representam apenas metas e objetivos.

Estas informações destinam-se apenas a fins de planejamento. As informações aqui descritas estão sujeitas a alteração antes que os produtos descritos se tornem disponíveis.

Estas informações contêm exemplos de dados e relatórios utilizados em operações diárias do negócio. Para ilustrá-las da forma mais completa possível, os exemplos incluem os nomes de usuários, companhias, marcas e produtos. Todos estes nomes são fictícios e qualquer semelhança de nomes e endereços utilizados por uma empresa comercial real é inteiramente coincidência.

#### LICENÇA SOBRE DIREITOS AUTORAIS:

Estas informações contêm programas aplicativos de amostra na linguagem-fonte, a qual ilustra técnicas de programação em várias plataformas operacionais. O Cliente pode copiar, modificar e distribuir estes programas de amostra de qualquer forma sem pagamento à IBM, para fins de desenvolvimento, uso, marketing ou distribuição de programas aplicativos de acordo com a interface de programação da aplicação, para a plataforma operacional para a qual os programas de amostra são escritos. Estes exemplos não foram totalmente testados em todas as condições. Portanto, a IBM não pode garantir ou ter responsabilidade implícita, de manutenção ou funcionamento destes programas. O Cliente pode copiar, modificar e distribuir estes programas de amostra de qualquer forma sem pagamento à IBM, para fins de desenvolvimento, uso, marketing ou distribuição de programas aplicativos de acordo com a interfaces de programação da aplicação da IBM.

Cada cópia ou qualquer parte destes programas de amostra ou qualquer trabalho derivado devem incluir uma observação de direitos autorais da seguinte forma:

 (nome de sua empresa) (ano). Partes deste código são derivadas de IBM Corp. Sample Programs. Copyright IBM Corp. 1993, 1999. Todos os direitos reservados.

Se estiver visualizando estas informações em cópia online, as fotos e ilustrações coloridas podem não aparecer.

#### **Marcas**

Os termos seguintes são marcas comerciais da IBM Corporation nos Estados Unidos ou em outros países ou em ambos:

IBM

MQSeries

Lotus Notes é uma marca registrada e Domino e Lotus Go Webserver são marcas da Lotus Development Corporation.

Microsoft, Windows, Windows NT e o logotipo Windows 95 são marcas da Microsoft Corporation.

UNIX é uma marca registrada nos Estados Unidos e em outros países licenciada exclusivamente através da X/Open Company Limited.

ActionMedia, LANDesk, MMX, Pentium e ProShare são marcas ou marcas registradas da Intel Corporation nos Estados Unidos e em outros países.

Java e todas as marcas e logotipos baseados em Java são marcas ou marcas registradas da Sun Microsystems, Inc. nos Estados Unidos da América e/ou outros países.

Outros nomes de companhias, produtos e serviços, que podem ser marcas ou marcas de serviços de terceiros.

## **Glossário**

Este glossário define termos importantes e abreviações utilizadas nesta publicação. Se você não encontrar o termo que procura, consulte o índice ou o *IBM Dictionary of Computing*, New York: McGraw-Hill, 1994.

## **A**

**administrador de processos**. Um usuário que é o administrador de uma determinada instância de processo. O administrador está autorizado a executar todas as operações em um instância de processo. O administrador também é o alvo da resolução e da notificação da equipe.

**administrador do sistema**. (1) Uma função predefinida que comporta todas as autorizações e pode ser atribuída a exatamente um usuário em um sistema MQ Workflow. (2) O usuário na instalação de um computador que atribui, controla e gerencia o uso do sistema de computador.

**agente de execução do programa**. O componente de MQ Workflow que gerencia as implementações de atividades do programa como arquivos .EXE e .DLL.

**API**. Interface de Programação da Aplicação.

**API do monitor de processo**. Uma interface de programação de aplicações que permite que aplicações implementem as funções de um monitor de instância de processo.

**API do repositório**. Uma API de MQ Workflow que permite a execução de programas sob controle de MQ Workflow para obter dados do de entrada e saída da atividade e para armazenar dados no repositório de saída da atividade.

**atividade**. Uma das etapas que cria um modelo de processo. Pode ser uma atividade do programa, uma atividade de processo ou uma atividade de bloqueio.

**atividade**. Representação do trabalho a ser feito no contexto de uma atividade em uma instância de processo.

**atividade composta**. Uma atividade que é composta de outras atividades. As atividades compostas são blocos de atividades e pacotes de atividades.

**atividade de bifurcação**. Uma atividade que é a origem de várias conectores de controle.

**atividade de notificação**. Uma atividade que representa uma notificação de atividade ou processo.

**atividade de processo**. Uma atividade que é parte de um modelo de processo. Quando uma atividade de processo é executada, cria-se e executa-se uma instância do modelo de processo.

**atividade de programa**. Uma atividade que é executada por um programa registrado. Iniciar esta atividade chama o programa. Compare com *atividade de processo*.

**atividade final**. Uma atividade que não possui um conector de controle de saída.

**atividade padrão**. Uma única e simples atividade em um pacote do qual várias instâncias, chamadas instâncias de atividade padrão, são criadas no tempo de execução.

**atribuição dinâmica de equipe**. Um método de atribuição de equipe a uma atividade especificando critérios tais como função, organização ou nível. Quando pronta, os usuários que atendem aos critérios de seleção recebem a atividade para trabalhar. Consulte também *nível*, *organização*, *administrador de processos* e *função*.

**atribuição específica de recursos**. Um método de atribuir recursos a processos ou atividades especificando-se seus IDs de usuários.

**autorização**. Os atributos de definição de uma equipe do usuário que determinam o nível de autoridade do usuário em MQ Workflow. O administrador do sistema tem permissão para executar todas as funções.

## **B**

**bloco de atividades**. Uma atividade composta que consiste em um grupo de atividades, que pode ser conectado ao controle e aos conectores de dados. Um bloco de atividades é utilizado para implementar um loop Do-Until; todas as atividades dentro do bloco de atividade são processadas até que sua condição de saída seja avaliada como verdadeira. Consulte também *atividade composta.*

**Buildtime**. Um componente de MQ Workflow com uma interface gráfica com o usuário para criação e manutenção de modelos de fluxo de trabalho, administração de recursos e definições de rede do sistema.

## **C**

**cardinalidade**. (1) Um atributo de uma relação que descreve a quantidade de membros. Há quatro tipos de cardinalidade: Uma a uma, uma a várias, várias a várias e várias a uma. (2) O número de linhas em uma tabela de banco de dados ou o número de valores diferentes em uma coluna de uma tabela de banco de dados.

**categoria de processo**. Um atributo que um modelador de processo pode especificar para um modelo de processo limitar o conjunto de usuários que são autorizados a executar funções nas instâncias de processo apropriadas.

**cliente padrão**. O componente de MQ Workflow, que permite a criação e o controle de instâncias de processo, com listas de atividades e atividades e manipulação de dados pessoais de usuários com sessão iniciada.

**coletor**. O símbolo que representa o repositório de saída de um processo ou um bloco de atividades.

**condição de início**. A condição que determina quando uma atividade com conectores de controle de entrada pode ser inicializada após a avaliação de todos os conectores de controle de entrada.

**condição de saída**. Uma expressão lógica que especifica se uma atividade está completa.

**condição de transição**. Uma expressão lógica associada a um conector de controle condicional. Se especificada, deve ser verdadeira para controle de fluxo junto ao conector de controle associado. Consulte também *conector de controle*.

**conector de controle**. Define o fluxo potencial do controle entre dois nós do processo. O fluxo de controle real é determinado no tempo de execução com base no valor verdadeiro das condições de transição associadas ao conector de controle.

**conector de controle padrão**. A representação gráfica de um conector de controle padrão, mostrado no diagrama de processo. Fluxos de controle junto a este conector, se nenhum outro caminho de controle for válido.

**conector de dados**. Define o fluxo de dados entre repositórios.

**conjunto de atividades de um usuário**. Todas as atividades atribuídas a um usuário.

**converter**. A ação que converte um modelo de processo em um gabarito de processo de Runtime.

**coordenador**. Uma função pré-definida que está automaticamente atribuída ao usuário designado a coordenar uma função.

## **D**

**dados relevantes ao processo**. Dados que são utilizados para controlar a seqüência de atividades numa instância de processo.

**definição de processo**. Sinônimo de *modelo de processo*.

**diagrama de processo**. Uma representação gráfica de um processo que mostra as propriedades de um modelo de processo.

**domínio**. Um conjunto de grupos do sistema MQ Workflow que tem o mesmo metamodelo, compartilha as mesmas informações de equipe e de topologia. A comunicação entre os componentes no domínio é através do enfileiramento de mensagens.

#### **E**

**enfileiramento de mensagens**. Uma técnica de comunicação que utiliza mensagens assíncronas para comunicação entre componentes de software.

**estrutura de dados**. Uma entidade nomeada que consiste em um conjunto de membros de estrutura de dados. Os repositórios de entrada e saída são definidos pela referência a uma estrutura de dados e adotam o layout do tipo de estrutura de dados referido.

**exibição da lista de atividades**. Lista de atividades e notificações selecionadas de um conjunto de atividades de um usuário de acordo com os critérios de filtragem os quais são um atributo de uma lista de atividades. Pode ser classificada de acordo com os critérios de ordenação especificados para esta lista de atividades.

**exportar**. Um programa utilitário de MQ Workflow para obter informação do banco de dados MQ Workflow e torná-lo disponível nos formatos Definition Language (FDL) ou formato HTML. Compare com *importar*.

**expressão lógica**. Uma expressão composta por operadores e operandos que, quando calculada, apresenta um resultado verdadeiro, falso ou número inteiro. (Números inteiros diferentes de zero são equivalentes a falso.) Consulte também *condição de saída* e *condição de transição*.

## **F**

**FDL - MQ Workflow Definition Language**. A linguagem utilizada para trocar informações MQ Workflow entre grupos do sistema MQ Workflow. A linguagem é utilizada pelas funções importar e exportar de MQ Workflow e contém as definições de fluxo de trabalho para equipe, programas, estruturas de dados e topologia. Isto permite que componentes não-MQ Workflow interajam com MQ Workflow. Consulte também *exportar* e *importar*.

**ferramenta de suporte**. Uma programa que usuários finais podem iniciar em suas listas de atividades no MQ Workflow Cliente para ajudar a concluir uma atividade.

**fluxo de trabalho**. A seqüência de atividades executada de acordo com os processos de negócios de uma empresa.

**fórmula**. No Lotus Notes, uma expressão matemática que é utilizada, por exemplo, para selecionar documentos de um banco de dados ou calcular valores para exibição.

**formulário**. No Lotus Notes, um formulário controla a forma de fornecimento de informações no Lotus Notes e como essas informações são exibidas e impressas.

**função**. Uma responsabilidade que é definida para membros de equipe. A função é um dos critérios que pode ser usado para atribuir dinamicamente atividades ao usuário.

## **G**

**gabarito de processo**. Uma forma fixa de um modelo de processo a partir das quais as instâncias de processo podem ser criadas. É a forma importada e traduzida no MQ Workflow Runtime. Consulte também *instância de processo*.

**gerenciador**. Uma função pré-definida que é automaticamente atribuída ao usuário designado como chefe da organização.

**gerenciador de processo**. As tarefas do MQ Workflow Runtime associadas às instâncias de processo. Elas consistem em criar, iniciar, suspender, retomar, terminar, reiniciar e eliminar instâncias de processo.

**grupo de sistemas**. Um conjunto de sistemas MQ Workflow que compartilha o mesmo banco de dados.

## **I**

**ID do usuário**. Uma cadeia alfanumérica que identifica exclusivamente um usuário de MQ Workflow.

**importar**. Um programa utilitário MQ Workflow que aceita informaçoes no formato de linguagem de definição (FDL) MQ Workflow e as coloca em um banco de dados do MQ Workflow. Compare com *exportar*.

**início de atividade**. Uma atividade que não possui conector de controle de entrada.

**instância de processo**. Uma instância de um processo a ser executada no MQ Workflow Runtime.

**interface de programação da aplicação**. Uma interface fornecida pelo gerenciador de fluxo de trabalho de MQ Workflow que permite que programas solicitem serviços de um gerenciador de fluxo de trabalho de MQ Workflow. Os serviços são fornecidos na forma síncrona.

#### **L**

**lista de atividades**. Uma lista de atividades atribuídas a um usuário e obtidas de um sistema de gerenciamento de fluxo de trabalho.

**lista de gabaritos de processo**. Um conjunto de gabaritos de processo que foi selecionado e classificado de acordo com os critérios definidos pelo usuário.

**lista de instâncias de processo**. Um conjunto de instâncias de processo que é selecionado e classificado de acordo com os critérios definidos pelo usuário.

## **M**

**mapeamento de dados**. Especifica, para um conector de dados, quais campos do repositório de origem associado serão mapeados para quais campos no repositório de destino associado.

**membro de estrutura de dados**. Uma das variáveis da qual uma estrutura de dados é composta.

**membro de estrutura de dados predefinido**. Um membro de estrutura de dados predefinido por MQ Workflow e utilizado para comunicação entre aplicações do usuário e MQ Workflow Runtime.

**membro de informações da atividade**. Um membro de estrutura de dados predefinido com as características de uma atividade.

**membro fixo**. Um membro de estrutura de dados predefinido que fornece informações sobre a atividade atual. O valor de um membro fixo é

definido pelo gerenciador do fluxo de trabalho de MQ Workflow.

**modelo de fluxo de trabalho**. Sinônimo de *modelo de processo*.

**modelo de processo**. Um conjunto de processos representados em um modelo de processo. Os processos são representados na forma gráfica no diagrama de processo. O modelo de processo contém as definições para equipe, programas e estruturas de dados associadas às atividades do processo. Após estar importado e traduzido o modelo de processo em um gabarito de processo, o gabarito de processo pode ser executado várias vezes. *Modelo de fluxo de trabalho* e *definição de processo* são sinônimos.

**monitor da instância de processo**. Um componente do cliente do MQ Workflow que mostra graficamente o estado de uma determinada instância de processo.

## **N**

**navegação**. Movimento que se origina de uma atividade finalizada para atividades subseqüentes num processo. Os caminhos seguidos são determinados por conectores de controle, suas condições de transição associadas e condições de início das atividades. Consulte também *conector de controle*, *condição de saída*, *condição de transição* e *condição de início*.

**nível**. Um número de 0 a 9 que é atribuído em cada usuário num banco de dados de MQ Workflow. O usuário que define a equipe no Buildtime pode atribuir um significado a estes números, tal como classificação e experiência. O nível é um dos critérios que podem ser usados para atribuir dinamicamente atividades ao usuário.

**nó**. (1) O nome genérico de atividades dentro de um diagrama de processo. (2) A imagem do sistema operacional que recebe sistemas MQ Workflow.

**nome completo**. Um nome qualificado que está completo; ou seja, um que inclua todos os nomes na seqüência hierárquica acima do membro da estrutura, a qual o nome se refere, assim como o nome do próprio membro.

**notificação**. Um recurso do MQ Workflow que pode notificar um usuário designado quando um processo ou atividade não é concluído dentro do tempo especificado.

## **O**

**organização**. Uma unidade administrativa de uma empresa. A organização é um dos critérios que podem ser usados para atribuir dinamicamente atividades ao usuario. Consulte *organização filho* e *organização pai*.

**organização filho**. Uma organização dentro da hierarquia de unidades administrativas de uma empresa que contém uma organização pai. Cada organização filho pode ter uma organização pai e várias organizações filho. O pai é um nível acima da hierarquia. Compare com *organização pai*.

**organização pai**. Uma organização dentro da hierarquia de unidades administrativas de uma empresa que contém uma ou mais organizações filho. Um filho está um nível abaixo de seu pai na hierarquia. Compare com *organização filho*.

**origem**. O símbolo que representa o repositório de entrada de um processo ou um bloco de atividades.

## **P**

**ponto de inflexão**. Um ponto no qual um conector inicia, finaliza ou altera a direção.

**processo**. Utilizado como sinônimo para um modelo de processo e uma instância de processo. O significado real é geralmente derivado do contexto.

**processo ascendente**. Uma instância de processo que contém a atividade de processo que iniciou o processo como um subprocesso.

**processo de topo de nível**. Uma instância de processo que não é um subprocesso e é iniciado a partir de uma lista de instâncias de processos do usuário ou de um programa aplicativo.

**programa**. Uma aplicação baseada no computador que serve como implementação de uma atividade de programa ou uma ferramenta de suporte. Atividades de programa fazem

referência a programas executáveis usando nomes lógicos associados aos registros de programas em MQ Workflow. Consulte também *registro de programa*.

## **R**

**referência simbólica**. Uma referência a um item de dados específico, o nome do processo, ou o nome da atividade no texto de descrição de atividades ou nos parâmetros da linha de comandos de registros de programa. As referências simbólicas são expressas em pares de sinais de porcentagem (%) que encerram o nome completo de um item de dados ou das palavras-chave \_PROCESS ou \_ACTIVITY.

**registro de programa**. Registrar um programa no MQ Workflow para que informações suficientes estejam disponíveis para gerenciamento do programa quando for executado pelo MQ Workflow.

**repositório de dados**. Armazenagem para os dados de entrada e saída de uma atividade ou processo. Consulte *repositório de entrada* e *repositório de saída*.

**repositório de entrada**. Armazenagem para dados utilizados como entrada em uma atividade ou processo. Consulte também *origem* e *mapeamento de dados*.

**repositório de saída**. Armazenamento para dados produzidos por uma atividade ou processo para uso por outras atividades ou avaliação de condições. Consulte também *coletor*.

## **S**

**servidor**. Os servidores que compõem um sistema MQ Workflow são denominados Servidor de Execução, Servidor de Administração, servidor de Planejamento e Servidor de Limpeza.

**servidor de administração**. O componente de MQ Workflow que executa funções de administração dentro de um sistema MQ Workflow. As funções incluir iniciar e encerrar o sistema MQ Workflow, executar gerenciamento de erro e participar de funções administrativas de um grupo de sistemas.

**servidor de execução**. O componente de MQ Workflow que executa o processamento de instâncias de processo no tempo de execução.

**servidor de limpeza**. O componente de MQ Workflow que elimina fisicamente informações no banco de dados MQ Workflow Runtime, o qual foi eliminado apenas logicamente.

**servidor de planejamento**. O componente de MQ Workflow que planeja ações com base em eventos de hora, como retomada de atividades suspensas ou detecção de processos atrasados.

**sistema**. A menor unidade de MQ Workflow dentro de um domínio de MQ Workflow. Consiste em um conjunto de servidores de MQ Workflow.

**status do processo**. O status de uma instância de processo.

**subprocesso**. Uma instância de processo que é inicializada por uma atividade de processo.

**subprocesso local**. Um subprocesso no mesmo grupo de sistemas de MQ Workflow que o processo original.

**substituto**. O usuário para a qual uma atividade é automaticamente transferida quando o usuário a quem foi designada originalmente a atividade for declarada ausente.

## **T**

**trilha de auditoria**. Uma tabela relacional no banco de dados que contém uma entrada para cada evento principal durante a execução de uma instância de processo.

## **U**

**usuário**. Um membro da equipe na empresa que foi definido no banco de dados de MQ Workflow.

**usuário local**. Identifica um usuário durante a resolução de equipe cujo servidor de origem está no mesmo grupo de sistemas que o processo original.

## **V**

**verificar**. A ação que verifica a conclusão de um modelo de processo.

## **W**

**Workflow Management Coalition (WfMC)**.

Uma organização sem fins lucrativos de fornecedores e usuários de sistemas de gerenciamento de fluxo de trabalho. A missão da Coalition é promover padrões de fluxo de trabalho para sistemas de gerenciamento de fluxo de trabalho para permitir a interoperabilidade entre implementações diversas.

## **Bibliografia**

 Para solicitar qualquer uma das seguintes publicações, entre em contato com o Representante IBM ou com a filial IBM.

#### **Publicações sobre MQ Workflow**

Esta seção relaciona as publicações incluídas na biblioteca MQSeries Workflow.

*IBM MQSeries Workflow: List of Workstation Server Processor Groups*GH12-6357, lista os grupos de processadores para o MQ Workflow.

*IBM MQSeries Workflow: Conceitos e Arquitetura*G517-1392, explica os conceitos básicos de MQ Workflow. Descreve também a arquitetura de MQ Workflow e como os componentes se ajustam.

*IBM MQSeries Workflow: Getting Started with Buildtime*SH12-6286, descreve como utilizar o Buildtime de MQ Workflow.

*IBM MQSeries Workflow: Introdução ao Runtime*S517-1390, descreve como iniciar o Cliente.

*IBM MQSeries Workflow: Programming Guide*SH12-6291, explica as interfaces de programação de aplicação (APIs). *IBM MQSeries Workflow: Installation Guide*S517-1391, contém informações e procedimentos para instalação e personalização de MQ Workflow.  *IBM MQSeries Workflow: Administration Guide*SH12-6289, explica como administrar um sistema MQ Workflow.

#### **Publicações relacionadas**

*Frank Leymann, Dieter Roller, Production Workflow: Concepts and Techniques (New Jersey: Prentice Hall PTR, 1999) Frank Leymann, Dieter Roller, "Workflow-based Applications", IBM Systems Journal 36, no. 1 (1997): 102–123*você também pode consultar a Internet: http://www.almaden.ibm.com/journal/ sj361/leymann.html *Workflow Handbook 1997, publicado em associação com a WfMC*editado por Peter Lawrence

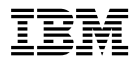

Número do Programa: 5697-FM3

Impresso na Dinamarca

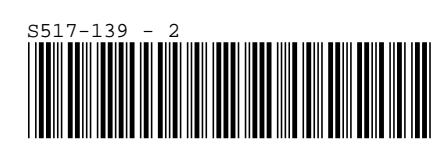